# **UTILIZAÇÃO DO GEOPROCESSAMENTO PARA VERIFICAÇÃO DO POTENCIAL CONSTRUTIVO SEGUNDO A LEGISLAÇÃO VIGENTE NO MUNICÍPIO DE JOÃO PESSOA-PB**

# THALLES RAMON PINHEIRO DE SOUSA

#### FAGNER LUCAS DE PONTES SILVA

# HANDERSON LUCAS ALMEIDA DE MELO

# DIEGO DA SILVA VALDEVINO

Instituto Federal de Educação, Ciência e Tecnologia da Paraíba - IFPB – Unidade Acadêmica de Design, Infraestrutura e Meio Ambiente, João Pessoa, PB thallesrps0@gmail.com, fagnerlucas0@hotmail.com, handerson.melo@hotmail.com, diego.valdevino@ifpb.edu.br

**RESUMO** – Com o crescente índice de urbanização das cidades vemos no planejamento urbano um processo de extrema importância, pois auxilia na ocupação racional do solo e no equilíbrio ambiental de toda a cidade. Para o perfeito funcionamento de todas as politicas públicas e de todos os instrumentos estabelecidos por lei para uma cidade, é necessária a adoção de um processo de planejamento aberto que contribua para a organização espacial da cidade. Contudo, existem prefeituras com deficiência neste aspecto, não possuindo uma base cartográfica consistente para gerir de forma correta a cidade. Neste sentido, o desafio de agilizar o processo de Avaliação do Potencial Construtivo torna-se possível por meio das novas tecnologias existentes, como o Geoprocessamento. A demanda burocrática e normativa, envolvida nesse tipo de análise, é grande e dificultada pelo alto número de informações envolvidas. Entretanto, este trabalho apresenta a estruturação de um Sistema de Informações Geográficas aplicado à legislação de urbanismo vigente no Município de João Pessoa, utilizando softwares livres, com propósito de analisar e verificar a taxa de ocupação, o índice de aproveitamento máximo e os usos permitidos do solo.

**ABSTRACT** - With the growing urbanization of the cities index we see in urban planning a process os extreme importance, because it helps in rational occupation soil and environmental balance of the entire city. For the perfect functioning of all public policies and all instruments established by law for a city, it is necessary to adopt an open planning process that contributes to the spatial organization of the city. However there are municipalities with disabilites about this, because it does not have a consistente Cartographic base to manage properly the city. In this sense, the challenge to streamlining the Constructive Potential Assessment process is made possible throught the new existing tcnologies, such a geoprocessing. The bureaucratic demands and regulations, involved in this type of analysis is large and complicated by the high number of information involved. However, this paper presents the structure of a Geograpic Information System applied to the current town planning legislation in the João Pessoa city, using free software, for the purpose of analyzing and verifying the occupancy rate, the maximum utilization rate and the permitted uses of the soil.

# **1. INTRODUÇÃO**

"O processo de transformação do país tem início com o fortalecimento dos municípios." É neste contexto que ganha importância o plano diretor que é um instrumento fundamental para o planejamento das cidades, definindo a política de desenvolvimento e expansão urbana, buscando a proteção dos recursos naturais, em defesa do bem-estar da população, em prol de um desenvolvimento organizado. (MIRANDA et al.,2006).

Segundo Elias (2016) O plano diretor é elaborado com base num estudo das potencialidades e deficiências do município, avaliando a dimensão territorial, econômica, social e ambiental do município. Daí a relevância de um diagnóstico bem elaborado que orientará os projetos de expansão do município através da divisão dos lotes e suas zonas para realização de obras na cidade.

De acordo com o Plano Diretor Municipal, a Avaliação de Potencial Construtivo (APC) é definida como o direito de construir em função da aplicação do índice de aproveitamento básico do terreno do macrozoneamento ao qual o lote

está inserido. Entretanto, cada macrozoneamento - tratado neste trabalho como zona - possui sua APC definida para cada lote de acordo com dois parâmetros estabelecidos, que são: área e frente mínimas, que define a ocupação e altura máximas e os afastamentos de frente, lateral e fundo das edificações em cada lote. Todas essas informações podem ser implementadas em um SIG para auxiliar a demanda de consultas normativas e processuais a fim de evitar e corrigir as deficiências do desenvolvimento urbano e seus efeitos negativos no meio ambiente.

Tais análises citadas são de grande relevância na gestão e planejamento da cidade, tendo em vista a singularidade dos dados disponíveis, que dificultam sua interpretação e análise de acordo com o Código de Urbanismo e o Plano Diretor do município de João Pessoa. Em detrimento desta dificuldade, é necessário realizar uma unificação dos dados para facilitar a verificação da legislação vigente, proporcionar uma base atualizada e respostas ágeis aos órgãos na realização de consultas.

Câmara et al. (2001) afirma que é possível indicar entre as principais características dos SIG's a capacidade de inserir e integrar, em uma única base de dados, informações espaciais provenientes de dados cartográficos, censitário e cadastro urbano e rural, imagens de satélites, redes e modelos numéricos do terreno, oferecendo mecanismos para combinar as várias informações através de algoritmos de manipulação e análise, bem como para consultar, recuperar, visualizar e plotar conteúdo da base de dados georreferenciada.

Um banco de dados bem modelado e organizado, possibilita otimizar a extração de informações, gerando o conhecimento necessário para diferentes aplicações. "O projeto do banco de dados requer o uso de diferentes instrumentos, uma vez que as atividades necessárias à sua elaboração variam de acordo com a complexidade do sistema, com o tipo de pessoal envolvido, e o sistema de gerenciamento de banco de dados (SGBD) utilizado". (Lisboa Filho et al., 2000).

Neste contexto, justifica-se a importância da modelagem conceitual para implementação do Sistema de Informação Geográfica e a verificação dos critérios de Potencial Construtivo dos lotes, tendo em vista a importância da agilidade no manuseio dessas informações, que permite a associação e análise com respostas rápidas aos profissionais que dependem desse tipo de informação.

Este estudo tem por objetivo de estruturar um Sistema de Informações Geográficas (SIG) para a Avaliação do Potencial Construtivo (APC), aplicado à legislação vigente no Município de João Pessoa, utilizando softwares livres de Geoprocessamento, com propósito de analisar e verificar a taxa de ocupação, o índice de aproveitamento máximo, e os usos permitidos do solo.

# **2. METODOLOGIA**

A metodologia adotada neste trabalho consiste em quatro etapas: (1) Obtenção e análise dos dados secundários; (2) Modelagem conceitual utilizando a metodologia OMT-G; (3) Modelagem física do banco de dados geográficos e criação dos *scripts* SQL para identificação dos lotes e seus respectivos usos permitidos por Zona; e (4) Disponibilização dos resultados obtidos em ambiente *web*.

#### **2.1 Caracterização da área de estudo**

O município de João Pessoa, no Estado da Paraíba, na região Nordeste do Brasil. Possui uma área de aproximadamente 211 Km² e população total de 780.738 habitantes (IBGE-2014). Localiza-se na porção mais oriental das Américas e do Brasil, com longitude oeste de 34º47'30" e latitude sul de 7º09'28".

Para maior eficiência dos experimentos iniciais realizados, este estudo foi aplicado a uma área que compreende a Zona Residencial 1 (ZR1) do Bairro dos Estados (Figura 1), localizado na zona norte do município de João Pessoa. Confronta-se com os bairros Pedro Gondim, Treze de Maio e Expedicionários. De acordo com o Censo (2010), o Bairro dos Estados possui uma área territorial de 90,13 km², população de 7.458 habitantes e densidade demográfica 82,74 (hab/km²).

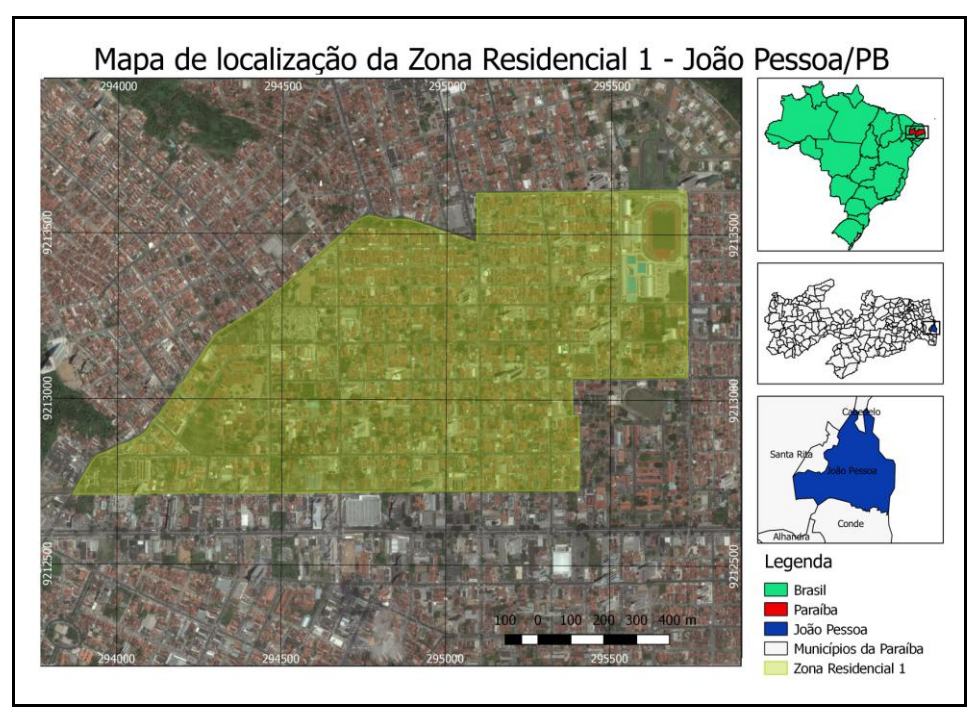

**Figura 1 - Mapa de Localização da área de estudo.**

# **2.2 Dados**

Os dados de Lotes, Zonas e Macrozoneamento utilizados na criação do SIG foram obtidos em formato *shapefile* através da Diretoria de Geoprocessamento e Cadastro da Prefeitura Municipal de João Pessoa (PMJP).

O Código (2001) define usos permitidos por aqueles relativos a equipamentos que para serem implantados dependem exclusivamente da apresentação do projeto, da expedição da licença de construção ou funcionamento, diretamente pelo órgão competente da Prefeitura. Concomitantemente, também define como uso conforme "o uso que, em qualquer zona, adequa-se às características estabelecidas para essa zona, seja nela permitido ou incentivado".

Para a realização da APC, foram adotados os indicadores urbanísticos da zona residencial 1 (figura 2) constante dos quadros de zoneamento de usos do solo, descritos no anexo 9 do Código de Urbanismo da cidade de João Pessoa.

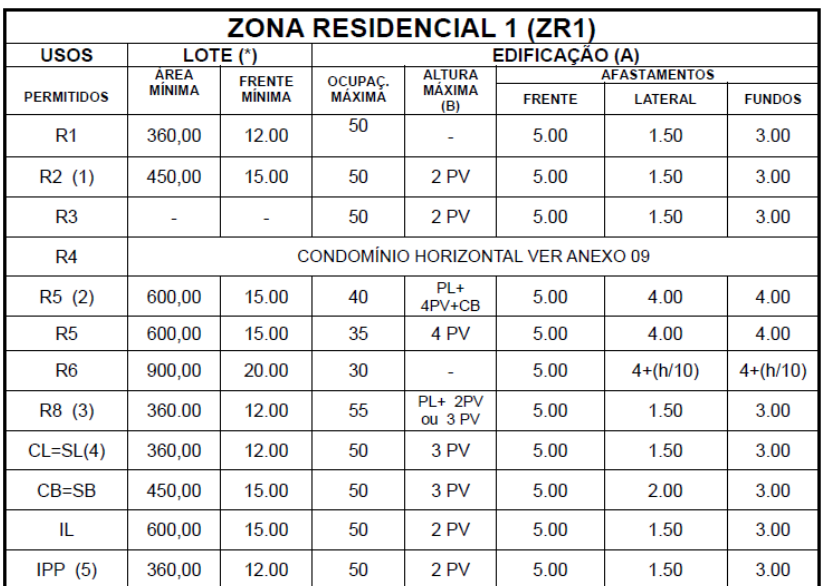

**Figura 2 - Índices urbanísticos da Zona Residencial 1 para o uso do solo. Fonte: Código de urbanismo, 2009.**

Para facilitar a organização dos dados dos Índices Urbanísticos da ZR1, elaborou-se um dicionário de dados (Tabela 1) possuindo informações relevantes para as análises, os atributos tais como: código identificador, área mínima, frente mínima, taxa de ocupação máxima, demais características e a descrição de cada elemento.

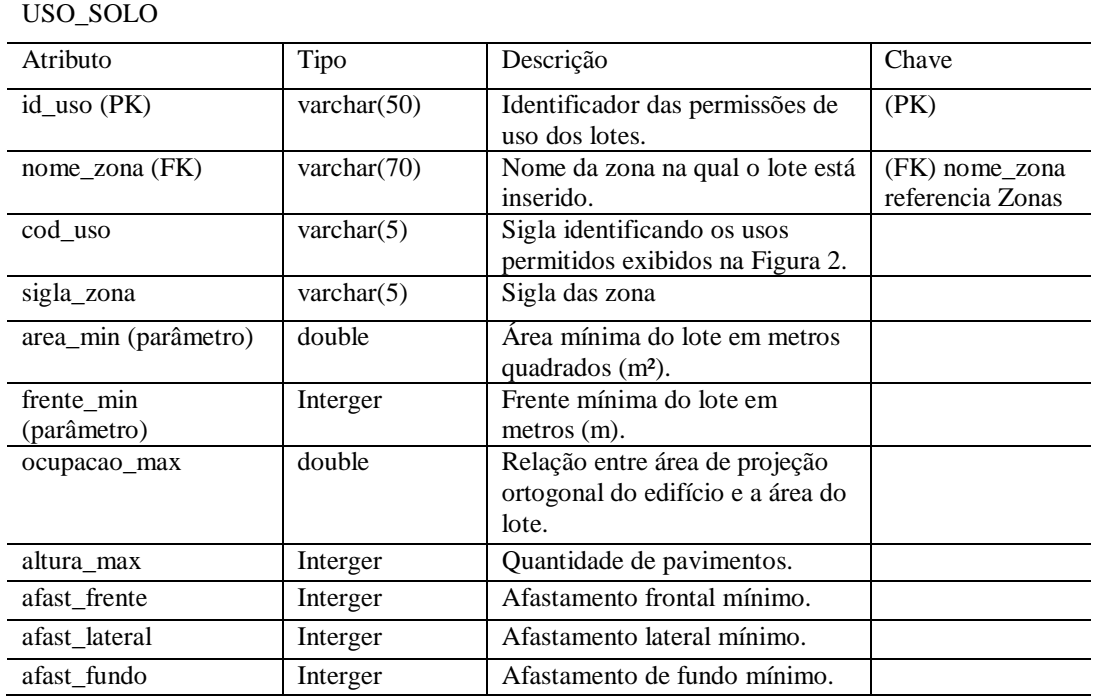

#### **Tabela 1 - Dicionário de dados**

### **2.3 Modelagem dos dados**

A etapa de modelagem conceitual dos dados foi realizada utilizando a metodologia Object Modeling Technique for Geography (OMT-G), visto a maior flexibilidade oferecida, a facilidade na representação de primitivas geográficas e o auxilio na compreensão do sistema a ser modelado.

> "OMT-G é um modelo de dados dotado de recursos para o projeto de bancos de dados e aplicações geográficas. O OMT-G faz parte das primitivas definidas para o diagrama de classes da Unified Modeling Language (UML), introduzindo primitivas geográficas com o objetivo de aumentar a capacidade de representação semântica daquele modelo e, portanto reduzindo a distância entre o modelo mental do espaço a ser modelado e o modelo de representação usual" (DAVIS JR, 2000).

Concomitantemente, BORGES et al. (2005) elucida como um modelo que provê primitivas para modelar a geometria e a topologia dos dados geográficos, oferecendo suporte a estruturas topológicas 'todo-parte', estruturas de rede, múltiplas representações de objetos e relacionamentos espaciais.

Neste contexto, a proposta de modelo para este projeto utilizando o OMT-G é viável por aumentar a abstração dos dados e facilitar as condições topológicas entre os lotes e zonas da área de estudo. A construção do modelo de dados (Figura 2) foi realizada no software OMT-G Designer, identificando principalmente a representação topológica de todas as entidades geográficas. O OMT-G Design foi escolhido por tratar-se de uma plataforma livre e aberta (*open source*), multiplataforma e que permite exportar de forma integrada os modelos criados para outros formatos.

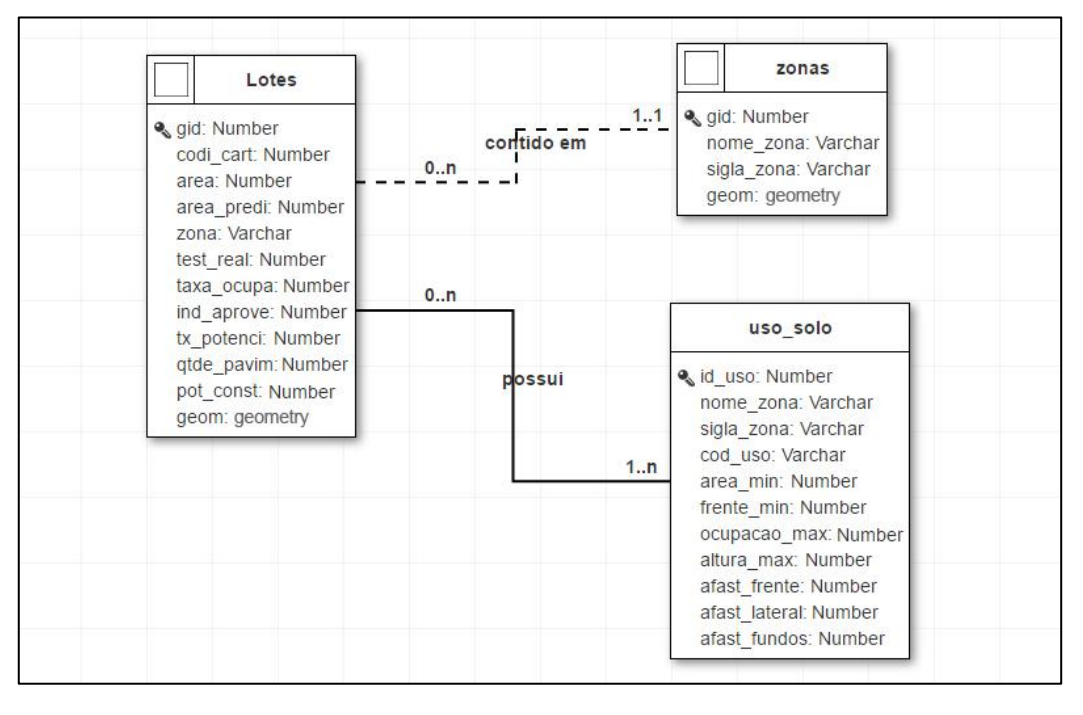

**Figura 3 - Modelo Conceitual criado a partir do conceito OMT-G.**

As entidades Lotes e Zonas trazem atributos, indicação vetorial de polígono, contendo um atributo para armazenar seus nós topológicos e suas operações convencionais. A entidade "Uso\_Solo" apresenta apenas informações sobre seus atributos e operação de consulta, limitando sua utilização à confrontação de dados com as outras entidades.

#### **2.4 Modelo físico e** *script* **SQL**

Na construção do modelo físico do banco de dados, optou-se em utilizar um Sistema Gerenciador de Banco de Dados (SGBD) para auxiliar na tarefa de construção. Foi escolhido o PostgreSQL 9.5 com a extensão geográfica PostGIS 2.1, bem como a linguagem Structured Query Language (SQL) para implementação de um script. A estruturação da consulta SQL foi realizada a fim de relacionar as informações contidas em cada tabela, seguindo as regras para a Avaliação do Potencial Construtivo de cada zona.

Após a criação do banco de dados Potencial\_Construtivo, a inserção dos dados no banco foi realizada em duas etapas: (1) utilizou-se a linguagem SQL para a criação da tabela convencional "Uso\_Solo"; e (2) As tabelas espaciais foram importadas para o banco de dados utilizando a ferramenta *Postgis shapefile and dbf loader* que permite a importação de arquivos *shapefiles* para o formato de tabelas no banco de dados gerenciado pelo SGBD PostgreSQL.

A figura 4 exibe o script criado para a Avaliação de Potencial Construtivo (APC) com as condições de junção das tabelas e as regras de comparação entre os atributos da tabela Lotes (Testada real e Área total) em confrontação com a área mínima permitida e a frente mínima definida em cada uso de solo.

```
\mathbf{1}Script SQL para Avaliação de Potencial Construtivo (APC)
\mathbf{2}\mathbf 3e definição dos usos de solo permitidos para cada lote.
                                                                                \star\bf{4}\overline{\mathbf{5}}CREATE OR REPLACE VIEW lotes apc zr1 AS
 \overline{6}SELECT lotes.*, string_agg(cod_uso,', ' order by cod_uso) as usos_permitidos
\overline{7}FROM lotes, zonas, uso_solo
8
        WHERE lotes.zona = zonas.nome_zona
\overline{9}AND zonas.nome_zona = uso_solo.nome_zona
                 AND zonas.nome_zona = 'ZONA RESIDENCIAL 1'
1011
                 AND lotes.test_real >= uso_solo.frente_min
12AND lotes.area >= uso_solo.area_min
        GROUP BY lotes.*, lotes.gid
13
14
```
**Figura 4 - Script SQL para a Avaliação do Potencial Construtivo da ZR1.**

Na linha 6 do script estão expressos além dos dados da tabela lotes, a função *string\_agg*, pertencentes ao conjunto das Funções de Agregação do SQL. O uso dessa função deu-se pela necessidade de agregar todos os usos permitidos em um único campo da consulta criada, facilitando assim a exibição dos resultados.

Nas linhas 10, 11 e 12 estão apresentados os parâmetros para a verificação dos índices urbanísticos apresentados na figura 2. Optou-se na utilização deste trabalho de apenas dois critérios de verificação (área mínima do lote e frente mínima), pois inexistem ou necessitam de atualização os demais critérios no cadastro territorial da cidade, cedidos pela Diretoria de Geoprocessamento de João Pessoa.

Procedimento semelhante foi realizado no *script* (Figura 5) para verificar todos os lotes que estão em desacordo com os índices urbanísticos definidos para a ZR1. Os parâmetros para a verificação foram invertidos (linha 11), apresentando assim a lista de todos os lotes que não contém a frente mínima necessária ou a área mínima definida para a ZR1.

```
\mathbf{1}\overline{2}7*Script SQL para verificação dos lotes em desacordo com os índices
                                                                                       \starurbanisticos para Avaliação do Potencial Construtivo (APC)
\overline{\mathbf{3}}\boldsymbol{4}CREATE OR REPLACE VIEW lotes_apc_zr1_nao as
5
        SELECT 1.*, string_agg(cod_uso,', ' order by cod_uso) as usos_permitidos
 6
        FROM lotes 1, zonas z, uso_solo u
\overline{7}-8
        WHERE 1.zona = z.nome_zona-9
                 and z.name zona = u.name zona
                 and z.nome zona = 'ZONA RESIDENCIAL 1'
10
11and (1.test_real < u.frente_min or l.area < u.area_min)
12\,and u.cod_uso in ('R1','CL=SL')
13
        GROUP BY 1.*, l.gid
14
```
**Figura 5 - Script SQL para a APC dos lotes em desacordo com a ZR1**

O Código de urbanismo de João Pessoa define que de acordo com a lei nº 2.102/75, todos os lotes aprovados antes da publicação da lei e com dimensões inferiores às exigidas para a zona, serão considerados próprios para construções destinadas aos usos R1, CL e SL. Julga-se então que a partir da promulgação desta lei, nenhum lote foi criado ou desmembrado sem conter as dimensões mínimas exigidas. Em concordância com esta determinação, criou-se na linha 12 do script uma condição que lista todos os lotes com apenas essas três condições de uso do solo.

#### **2.5 Disponibilização dos dados em ambiente Web**

Cabral e Alves (2004) definem *webmapping* como o ato de disponibilizar um mapa na internet a partir de uma requisição feita pelo usuário através de um navegador Web. Conforme Colas (2000) um aplicativo de *webmapping* ou SIG-Web é um serviço que usa a Internet para distribuir mapas interativos e outros dados espaciais, derivados de um SIG. Dessa forma, o objetivo desta etapa é proporcionar maior disponibilidade das informações usando o ambiente Web, podendo assim gerar o acesso aos dados de forma distribuída e democrática, abrangendo todas as pessoas interessadas na utilizando as mesmas rotinas e funções de um SIG tradicional.

O servidor de mapas escolhido foi o i3Geo (Interface Integrada para Internet de Ferramentas de Geoprocessamento), por tratar-se de um software livre e gratuito. O Manual (2010) define o I3Geo como um sistema integrador de funcionalidades de Sistemas de Informações Geográficas que permite aos usuários criarem mapas temáticos de maneira simples e rápida. Este *software* tem objetivo de facilitar a disponibilização de dados geoespaciais contendo um conjunto de recursos de navegação e geração de mapas e análises, e é baseado num conjunto de outros softwares de código aberto, em especial o Mapserver.

A disponibilização dos dados da Avaliação do Potencial Construtivo foi possível através da configuração do ambiente i3Geo e a criação de *mapfiles* (arquivos de extensão .map ou formato XML onde são inseridos códigos interpretados pelo MapServer) customizando a forma como as informações serão exibidas e os parâmetros de conexão com o banco de dados Potencial\_Construtivo.

#### **3. RESULTADOS E DISCUSSÕES**

Este projeto trata-se de um projeto piloto que poderá ser mantido em constante desenvolvimento conforme a aceitação e necessidade apresentada pelos usuários. Os resultados deste trabalho demonstram o potencial que as ferramentas de geoprocessamento podem trazer para o auxílio da gestão do espaço urbano. Através da criação do SIG, foi possível identificar as características dos lotes, sua respectiva zona onde estão inseridos e informações acerca do uso e ocupação permitidos - de acordo com o zoneamento definido no Plano Diretor – gerando e exibindo informações referentes aos lotes e seus usos permitidos.

A análise dos dados após os scripts SQL permitiu constatar que de um total de 1335 lotes na área de estudo, 800 lotes (59,92%) não apresentam divergência com os dois critérios analisados (frente mínima e área mínima) e estão em conformidade com a maioria dos usos permitidos para a Zona Residencial 1. Constatou-se também a presença de 535 lotes (40,08%) apresentou algum tipo de divergência com os critérios. Dessa parcela com divergência, 150 lotes (11,23%) apresentam a frente mínima menor que 12 metros, exigidos em todos os usos do

solo listados para a área de estudo e 385 lotes (28,83%) encontram-se em desacordo com o critério de área mínima de 360 (trezentos e sessenta) metros quadrados. A Figura 6 apresenta um exemplo de consulta no software i3Geo para acesso à informação sobre determinado lote, mostrando uma janela com os atributos a ele relacionados.

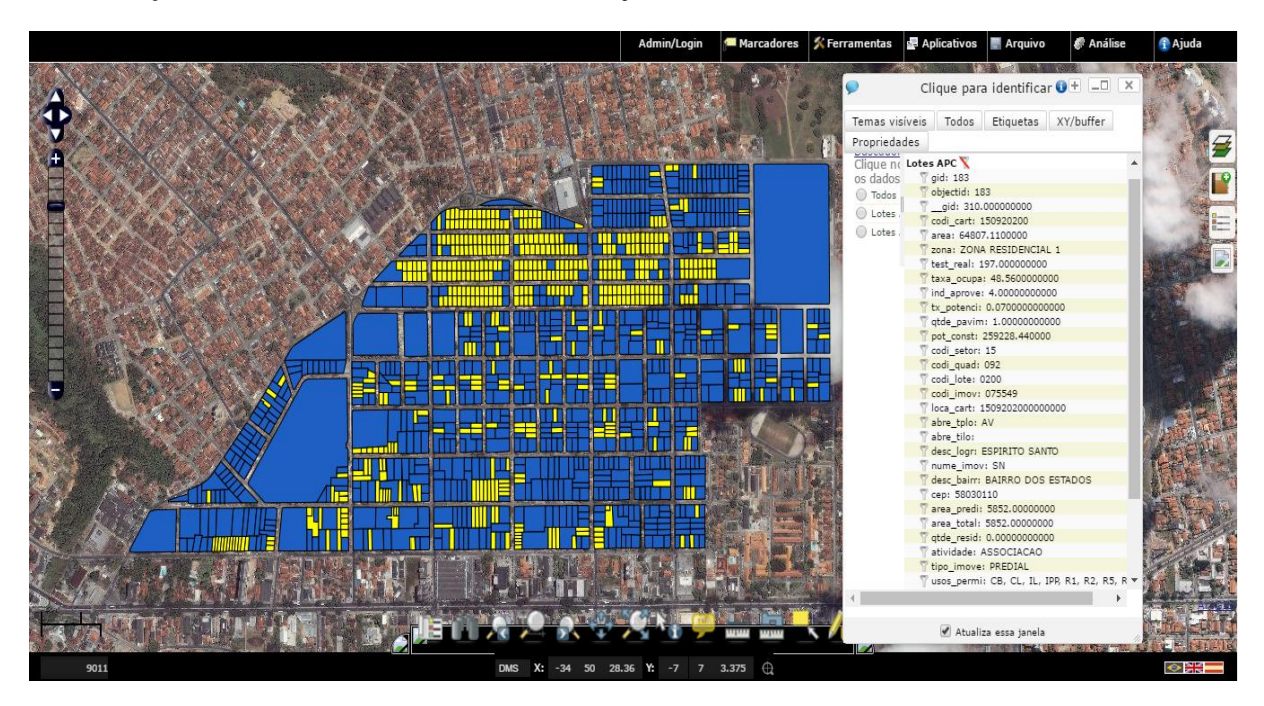

**Figura 6 - Consulta para acesso à informação de lote e seus atributos.**

Para a realização da modelagem conceitual dos dados geoespaciais vetoriais, fez-se imprescindível à adoção do modelo OMT-G, otimizando a modelagem da geometria e a topologia dos dados geográficos e oferecendo suporte ao entendimento das estruturas topológicas encontradas no SIG e seus relacionamentos espaciais. A diagramação e construção do banco de dados geográfico possibilitou um meio de armazenamento confiável e com fácil manipulação através da linguagem SQL em ambiente PostGIS 2.2, compatível com os principais softwares de SIG e facilitando a disponibilização dessas informações em ambiente Web.

O mapa interativo desenvolvido mostra-se como uma poderosa ferramenta na interpretação dos dados sobre o meio urbano, o que gera um significativo impacto no conhecimento sobre as áreas de atuação do Insa, pondendo assim atingir o objetivo de fornecer a sociedade, empresas especializadas na construção civil e gestores do serviço público municipal subsídios prontamente utilizáveis para suas pesquisas e análises, identificando com facilidade os lotes, seus usos permitidos e se estão de acordo com a legislação do Código de Urbanismo do município e a zona onde se encontram.

# **4. CONCLUSÕES**

O município de João Pessoa vem se destacando pelo seu crescimento imobiliário nos últimos anos e atualmente passa por uma grande expansão nesse setor devido ao crescimento populacional e as oportunidades imediatas de investimento.

Considerando este crescimento, se faz necessário apresentar soluções para acelerar o processo de Avaliação do Potencial Construtivo que é necessário para adequação do imóvel. O uso do Geoprocessamento é essencial para auxiliar na gestão das políticas públicas urbanas, contribuindo na preparação da base de dados, propiciando uma melhor análise e planejamento das cidades de acordo com sua expansão.

Com a utilização do Sistema de Informações Geográficas foi possível identificar as informações necessárias acerca do uso e ocupação permitidos - de acordo com o zoneamento definido no Plano Diretor.

A implantação de um SIGWEB visa colaborar com a demanda de consultas normativas e facilitar o acesso dos interessados em construir às informações relativas ao potencial construtivo de cada lote, para atender as exigências de acordo com a legislação em vigor. Isto tem permitido o acesso a recursos por parte de usuários apenas com a utilização do navegador web. As novas tendências de aplicações e utilização vêm garantindo uma acessibilidade dificilmente imaginada em tempos passados.

É indispensável o papel do geoprocessamento nas políticas publicas, pensando numa forma de prever e propor soluções para os problemas que ocorrem nas áreas urbanas. Este trabalho mostra uma maneira de implementação dessas tecnologias levando em consideração as prerrogativas previstas nos Código Urbanístico e Plano Diretor de Desenvolvimento Urbano do município de João Pessoa e a importância das ferramentas para analisar e planejar as

cidades, funcionando como um instrumento de planejamento, que tenha a finalidade de proporcionar uma melhoria na gestão do espaço urbano.

# **REFERÊNCIAS**

BORGES, K. A. V.; DAVIS JR., C. A.; LAENDER, A. H. F. **Modelagem conceitual de dados geográficos.** In.: Casanova, Marcos; et at (Org.). Banco de dados geográficos. São José dos Campos, Rio de Janeiro, Belo Horizonte: INPE, 2005. Disponível em: <http://www.dpi.inpe.br/livros/bdados/>. Acesso em: Maio de 2016.

CABRAL, R. B.; ALVES, A. G. **MapServer Brasil**. In: Fórum Internacional de Software Livre, 5., 2004, Porto Alegre. Anais, Porto Alegre: Pontifica Universidade Católica do Rio Grande do Sul, 2004.

CÂMARA, G., CASANOVA, M.A., DAVIS JUNIOR, C., VINHAS, L., QUEIROZ, G. **Bancos de Dados Geográficos**. Curitiba, Editora Mundo GEO, 2005. Disponível em: < http://www.inf.puc-rio.br/~casanova/Publications/Books/2005- BDG.pdf> Acesso em: 10 de junho de 2016.

CENSO. Instituto Brasileiro de Geografia e Estatística - IBGE. **Censo demográfico 2010**. Disponível em: <http://www.censo2010.ibge.gov.br/sinopse/index.php?uf=15&dados=8> Acesso: 17 de maio de 2016.

CÓDIGO. **Código de Urbanismo**. João Pessoa, 2001. Disponível em: <http://www.joaopessoa.pb.gov.br/portal/wpcontent/uploads/2012/03/codi\_urba.pdf>. Acesso em 22 de Maio de 2016.

COLAS, N. HOUSTON, B. WARNECKE, L. **Internet-Based GIS for Local Government: A Non-technical Guide to Planning and Implementing an Online Geographic Information System.** Cayuga County Planning Department, New York, 2000.

DAVIS JR., C. A. **Múltiplas representações em sistemas de informação geográficos**. Belo Horizonte (MG): UFMG, Departamento de Ciência da Computação, 2000. p.24.

DUARTE, R.M. **Geoprocessamento Aplicado ao Planejamento Urbano em Municípios Brasileiros**, 2010. Disponível em: < http://mundogeo.com/blog/2010/12/15/geoprocessamento-no-planejamento-urbano/>

ELIAS, J. **A importância do Planejamento Urbano.** 2016. Disponível em: <http://www.ammanterior.org.br/amm/constitucional/noticia.asp?iId=183494&iIdGrupo=6267>Acesso em: 27 de maio de 2016.

JOÃO PESSOA. **Plano Diretor da Cidade de João Pessoa**, 1994.

Disponível em : <http://www.joaopessoa.pb.gov.br/portal/wpcontent/uploads/2012/04/PMJPPlanoDiretor.pdf?6e72aa >. Acesso em 27 de Maio de 2016.

LISBOA FILHO, J.; IOCHUPE, C.; HASENACK, H,; WEBER, E.J. **Modelagem conceitual de banco de dados geográficos: o estudo de caso do projeto PADCT/CIAMB**. In: Centro de Ecologia/UFRGS. Carvão e Meio Ambiente. Porto Alegre: Ed. Universidade/UFRGS, 2000. Disponível em:<http://www.ecologia.ufrgs.br/labgeo/arquivos/Publicacoes/Livros\_ou\_capitulos/1999/Lisboa\_Filho\_et\_al\_1999\_M odelagem\_conceitual\_BD\_PADCT\_CIAMB.pdf> Acesso em: 12 de junho de 2016.

MANUAL**. Manual de usuário do software i3Geo.** Versão 1.0 Disponível em: http://softwarepublico.gov.br Acesso: 10 de Junho de 2016.

MIRANDA, A.S. OLIVEIRA, T.D. NOGUEIRA, B.T.M.V. **Planos Diretores: O caminho para o desenvolvimento sustentável das cidades.** Revista GEDECON – Gestão e Desenvolvimento em Contexto, Corede, Alto Jacuí, Rio Grande do Sul, v.1, n.1 (2013).

Disponível em: <http://revistaeletronica.unicruz.edu.br/index.php/GEDECON/article/view/393>